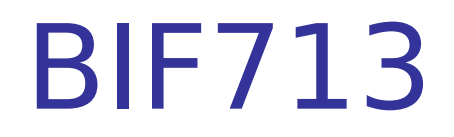

#### File and Directory Management

a.

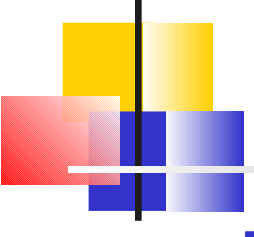

### File System

- A **File System** is a structure used to organize programs and data on a computer's storage device
- **Files are used to store various items. These concepts relates to** both the **Linux** and **Windows** Operating Systems. Below are examples of some file types:

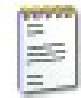

**Regular files** – Used to store text, images, executable programs, music, etc.

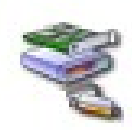

**Device files** – Used to represent hardware devices such as hard disks, terminals, printers, mouse, keyboard, etc… (stored in the **/dev** directory - for Linux)

**Directory files** – Used to store regular, device, and other directory files for better organization and quicker access

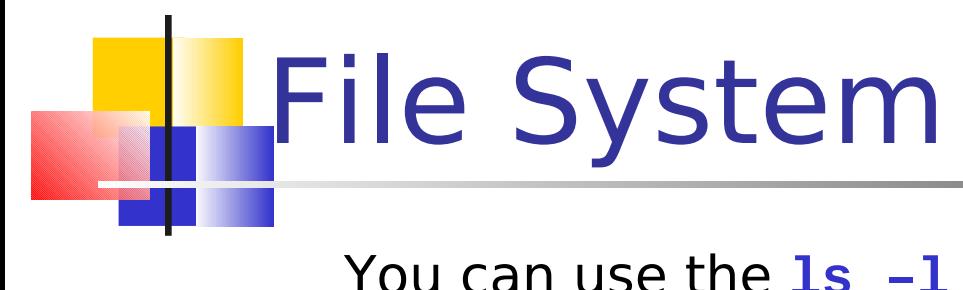

You can use the **ls –l** command (or **dir** in Windows) to determine file information. For Example:

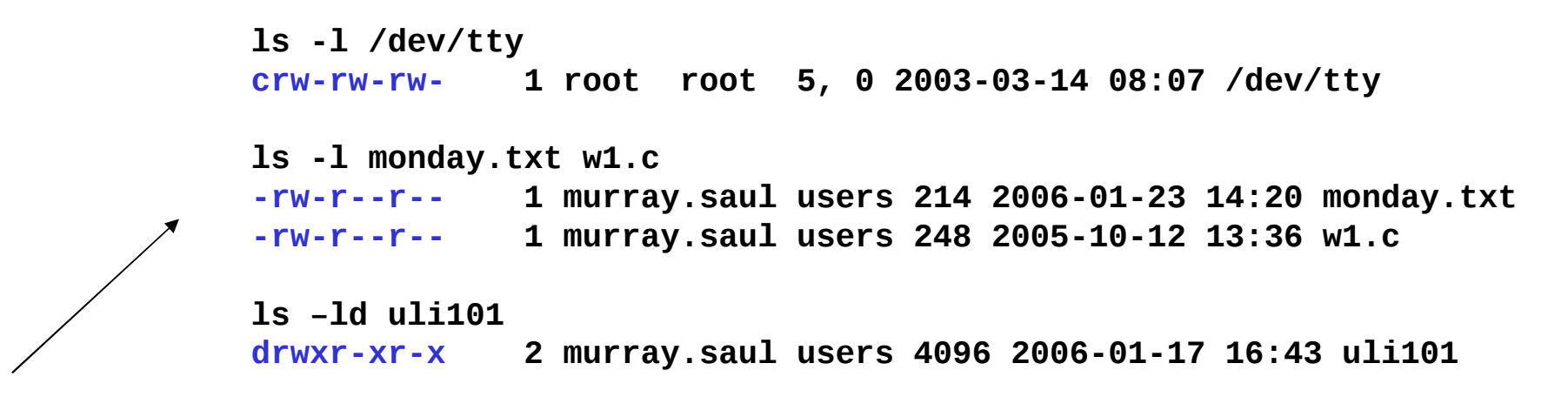

In Linux, you can determine file type from looking at first character in detailed listing:

**-** indicates a regular file

**b** or **c** indicates a device file

**d** indicates a directory file

**Note**: In MS Windows, the **dir** command provides information regarding type of file in the listing. For example <dir> represents a directory file....

### Hierarchical File System

- In the Linux OS, the "root directory" **/** is the starting directory (in windows it starts with a disk drive letter like **[c:\](file:///c:/)** ). Other "child directories", "grandchild directories", etc. are created originating from root dir.
- **The hierarchical structure resembles an "upside-down** tree". There is actually a command called **tree** that can display a **tree diagram**!

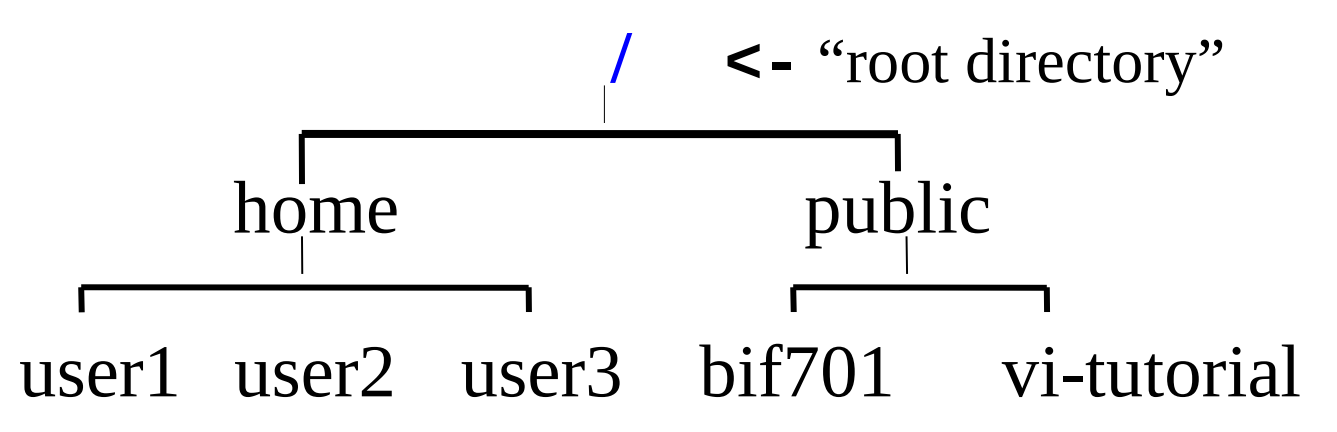

#### Directory Structure in Linux

**Directory Path Description** 

**/** Root directory (ancestor to all directories). **/home** Used to store users' home directories. **/home/userid** User's actual home directory **/bin** Common system binaries (commands). **/usr/bin** Common utilities (commands) for users. **/usr/sbin** Common utilities for user administration. **/etc General System administration files. /var** Files that continually change (eg. log files) **/tmp**, **/var/tmp** Temporary files for programs **/dev** Device files (terminals, printers, etc

#### Directory Structure in Windows

**Directory Path Description Username\Desktop** User's desktop. **Username\Pictures** User's Pictures.

**[c:\](file:///c:/), [a:\](file:///a:/), z:\** Root directory (for that disk drive). **c:\Users** Used to store various users' directories. **c:\Users\Username** User's actual home directory **c:\Windows** Common commands & programs. **[c:\temp](file:///c:/temp)** Temporary files for programs **Username\Documents** User's Documents (eg. Word, excel).

## File Naming Rules

The following rules apply to naming regular files or directory files:

- Some Linux older file systems restrict filename size to 14 characters, most file systems allow for 255 characters (safest to select filename size of 14).
- Can use letters (upper & lower case), numbers, period , comma or underscore \_ characters. Upper case is different than lower case.
- A period at beginning of filename hides file. MS Windows uses attributes to hide files and directories...
- Avoid spaces and other punctuation in filenames**. MS Windows has less restrictions than Linux in file naming rules...**

### Pathnames

- A **pathname** is a listing of directories that will lead to a directory or a file.
- The concept of a pathname relates to every operating system including Unix, Linux, MS-DOS, MS-Windows, Apple-Macintosh, etc.! Newer versions of windows allows use of forward slash **/** as well as backslash **\** when specifying file/directory pathnames...
- Examples:
	- Directory pathname:

/home/username/ics124/assignments

File pathname:

/home/username/ops224/assignments/assn1.txt

### Absolute vs Relative Pathnames

#### **Absolute Pathname**

- A pathname that begins from root **/** (or in windows, for example **[c:\](file:///c:/)**).
- The pathname begins with a slash
	- eg. **/home/murray.saul/bif713**
	- eg. **c:\Users\Userid\Desktop**

#### **Relative Pathname**

 A pathname that is "relative" to the location of the current or "working" directory.For example, if we are in our home directory, issuing the command **mkdir bif713** will create the bif713 directory from our home directory!

### Relative Pathnames

#### Rules:

- A relative pathname does NOT begin with a slash. Many of these rules apply to both Linux and Windows operating systems.
- Following symbols can be used:
	- parent directory (up one directory level)
	- **.** current directory

#### **WARNING**:

When using relative pathname, always make certain you know your present working directory!

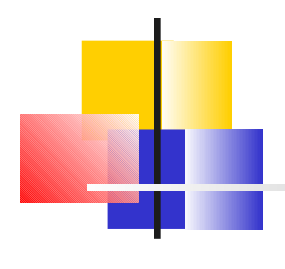

### Relative Pathnames

#### Examples:

- Change to another directory branch from parent directory: cd ../ipc144
- copy sample.c file from your professor's directory to your current directory: cp /home/murray.saul/bif713/exam.txt .

(Note: Copy command in Windows is: **copy** )

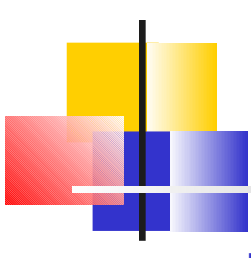

### Relative-to-Home Pathnames

**Theoral Sepan Specify a pathname as relative-to-home by a** using a tilde and slash at the start, e.g.,

#### **~/bif713/notes.html**

- The tilde  $\sim$  is replaced by your home directory (typically /home/your.account/) to make the pathname absolute.
- **P** You can immediately place a username after the tilde to represent another user's home directory. For example: **~chris.tyler = /home/chris.tyler** but **~ = /home/your\_home\_dir**
- **Relative-to-Home pathnames not available in Windows.**

### Which Type of Pathname to Use?

So far, we have been given many different types of pathnames that we can use for regular files and directories:

- **Absolute pathname** (starts with / )
- **Relative pathname** (doesn't start with /)
- **Relative-to-home pathname** (starts with ~)

You can decide which pathname type to use to make it more convenient (eg relative – less typing or absolute – you don't know what directory you are currently located in…)

# Making Directories

#### Building directories is similar in approach to building a house

- **Begins from a foundation (eg home directory).**
- **Need to build in proper order (add on addition** to house in right location). Use a logical scheme.
- When building directories from different locations, must provide proper absolute or relative pathname!!

### Planning Directories

Good directory organization requires planning:

- **Group information together logically.**
- **Plan for the future: use dated directories where** appropriate (**~/semester/2009**, or  **~/semester/2010**)
- $\blacksquare$  Too few directories  $=$  excessive number of files in each; too many directories = long pathnames.

## Where do we want to build directory?

- We want to build a directory called **tmp** that branches-off of your home directory
- Verify which directory you are located (either look at directory from command prompt or issue the command **pwd** ). The pwd command not available in Windows.
- **Type mkdir tmp** at the Unix prompt, followed by ENTER
- Always verify that directory has been created (e.g. use **ls** or **ls -ld** command). In Windows, use the **dir** command.

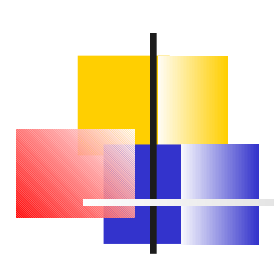

### Creating Parent Directories

To create directory paths with parent directories that do not exist you can use the command

**mkdir -p** *pathname*

eg. mkdir -p mur/dir1

(This would create the parent directory mur and then the child directory dir1. The -p means "create all the directories in the Path").

Refer to **mkdir /?** for options in Windows...

# Removing Directories

Removing directories is reverse order of building directories

- **Example 21 Seque command: rmdir directory-pathname**
- **Figure 1.1 Theore is containing files or** other subdirectories.
- **rmdir** cannot remove directories that are anyone's current directory.
- **Need to step back to at least parent directory to remove** an empty directory.

### Removing Sub-trees

- To remove a sub-tree (a directory and all of its contents including sub-directories) use **rm -r directory** (or **rm -R directory**). The command **rm –rf** removes both subdirectories and files contained in a directory-path.
- The command **rm** is not available in Windows (See available option with **rmdir** command)
- **Caution! rm -r** can erase large numbers of files very quickly. Use with extreme care!

#### Additional File Management Commands

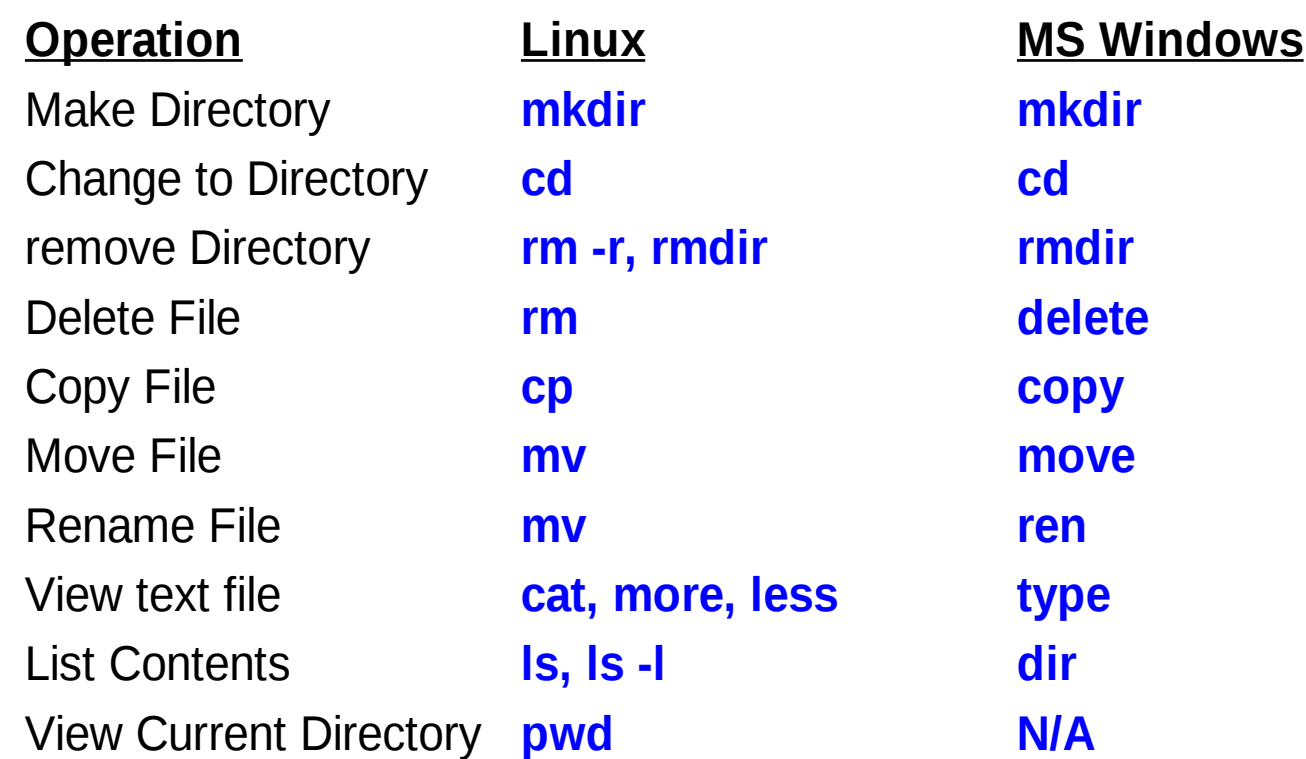

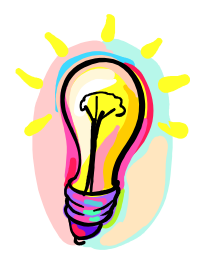

# Additional Resources

- **This slide-show provides the minimum amount of Linux and** Windows concepts that could appear on a test or final exam.
- Here are some Related-Links for Interest Only:

General Definition of an OS File System:

[http://en.wikipedia.org/wiki/File\\_system](http://en.wikipedia.org/wiki/File_system)